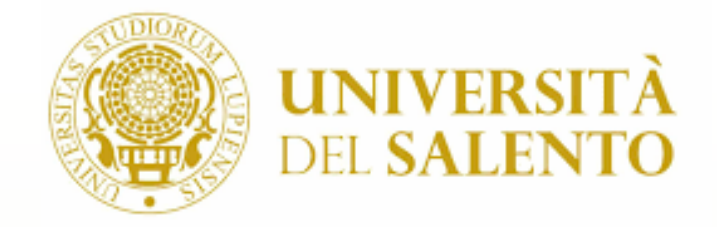

# **Infomatica**

#### **Corso di Laurea in Scienze Biologiche Dip.to di Scienze Tecnologie Biologiche ed Ambientali (cfu 6)**

**Prof. Salvatore Mancarella**

**salvatore.mancarella@unisalento.it**

### **Creazione di un sito WEB**

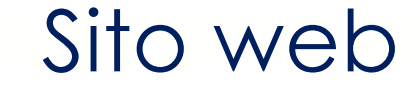

#### Il **SITO WEB** è

formato da un insieme di **pagine**, memorizzate su computer chiamati **server Web**

Le pagine sono collegate tra loro mediante i **link ipertestuali** (o usando le funzioni del **browser**)

Il Sito Web di un'azienda deve comunicare **affidabilità** e **professionalità**

#### SITI WEB STAITCI E DINAMICI

SITI DINAMICI:

´ Formati da un insieme di pagine tra le quali l'utente può navigare tramite i link o le funzioni del browser

#### ´ **Caratteristiche**

**SILISTATICE** 

- Semplice visualizzazione contenuti
- ´ Mancanza di interazione tra utenti e contenuti
- Assenza di connessione ad un data base
- Impossibilità per l'amministratore di modificare le informazioni
- Interagiscono attivamente con gli utenti modificando le informazioni in base a quelle ricevute dall'utente stesso
- Rapido aggiornamento del sito da

parte dell'amministratore

- $E$  più complesso da realizzare e deve essere integrato con linguaggi di sviluppo (scripting lato client (javascript) e lato server (PHP, JSP, ASP) e le tecnologie di comunicazione client/server (Ajax)
	- Usati per realizzare e-commerce, social network, interrogazioni a data base, ERP aziendali, sistemi bancari, sistemi informativi per PA

#### LA PROGETTAZIONE DI UN SITO WEB

La progettazione di un SITO WEB aziendale deve rispondere alle seguenti domande

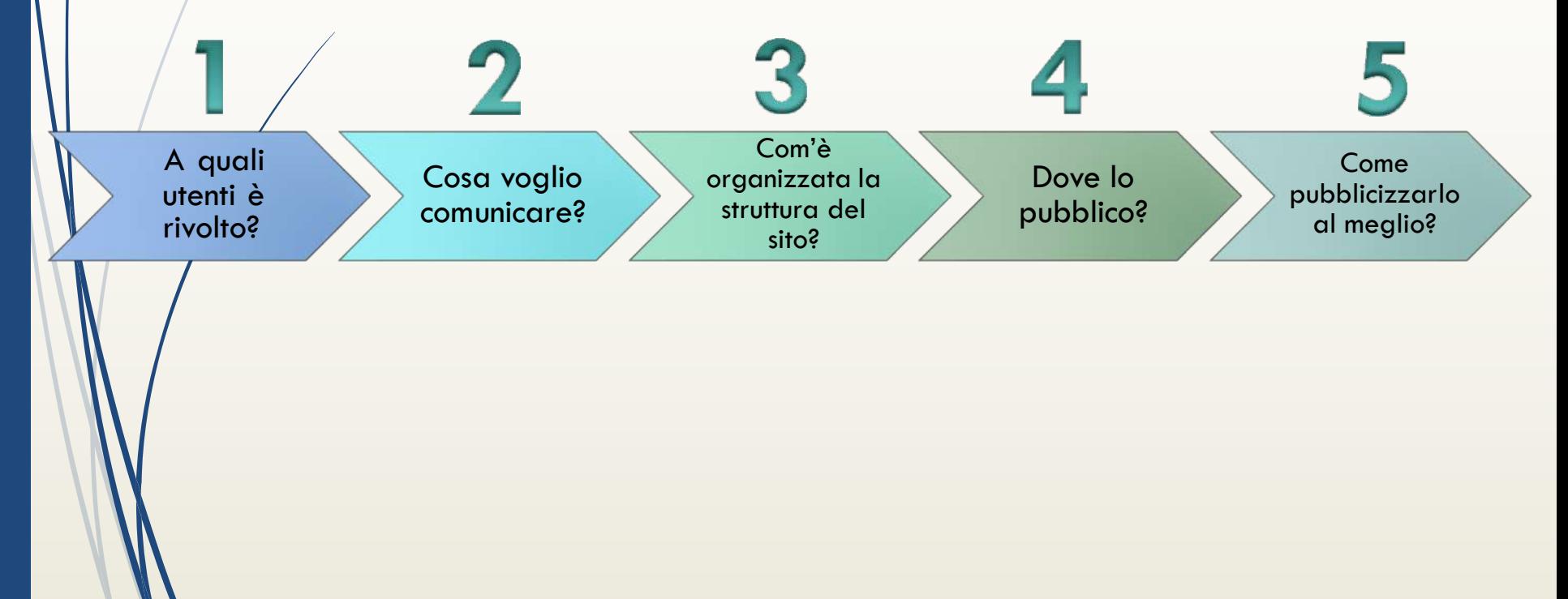

### PUBBLICARE UN SITO WEB

#### **HOSTING:**

Servizio offerto da aziende specializzate e consente di ospitare il sito su un server Web

- Caratteristiche:
- Budget limitato
- Bassi volumi di visitatori giornalieri del sito
- Nessuna competenza tecnica richiesta per la gestione del sito

#### **HOUSING:**

■ Servizio offerto da aziende specializzate che mettono a disposizione un computer presente in sede o concesso in locazione a uso esclusivo per l'allocazione del server del cliente

#### ´ **Caratteristiche:**

- Elevati volumi di traffico
- **•** giornaliero
- Uso di database e tecnologie particolari
- Necessità di flessibilità nell'installazione di software o nella gestione del server Web

#### **HOSTING**

#### https://www.aruba.it

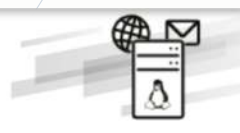

#### **Basic**

La configurazione base più economica e con il massimo livello di libertà di personalizzazione con tanti servizi opzionali da scegliere

a partire da 11,99 € + IVA/1° anno\* al rinnovo 28,99 € + IVA

Registrazione dominio, certificato SSL DV, spazio web e traffico illimitati

Include 5 caselle email personalizzate

Numerosi servizi opzionali disponibili

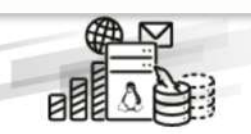

#### **Easy**

Comprende tutti gli strumenti utili a sviluppare il tuo sito web. Con tanti servizi inclusi e il massimo della convenienza

19.99 € + IVA/1° anno\* al rinnovo 50.00 € + IVA

Registrazione dominio, certificato SSL DV, spazio web e traffico illimitati

Include illimitate caselle email, 10 GigaMail per aumentare lo spazio sulle caselle, DB MySQL con backup e servizio statistiche

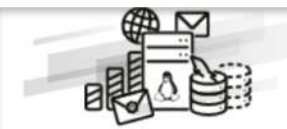

#### **Advanced**

Il piano arricchito con ancora più servizi per portare online la tua attività. Comprende anche gli indirizzi PEC personalizzati

29,99 € + IVA/1° anno\* al rínnovo 70,00 € + IVA

Registrazione dominio, certificato SSL DV, spazio web e traffico illimitati

Include illimitate caselle email, 20 GigaMail per aumentare lo spazio sulle caselle, DB MySQL con backup, servizio statistiche e 5 caselle PEC su dominio

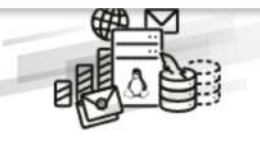

#### Professional

Il piano più completo e ricco di servizi e funzionalità per il successo del tuo progetto online

49.99 € + IVA/1° anno\* al rinnovo 150.00 € + IVA

Registrazione dominio, certificato SSL DV, spazio web e traffico illimitati

Include illimitate caselle email, 30 GigaMail per aumentare lo spazio sulle caselle, DB MySQL con backup, servizio statistiche e 10 caselle PEC su dominio

#### **HOUSING**

#### https://www.aruba.it

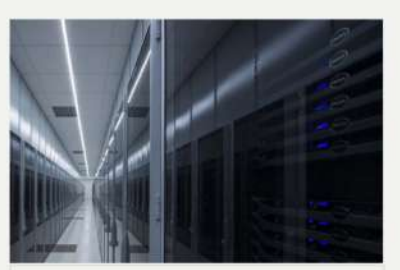

#### Housing e Colocation

Possibilità di ospitare server Tower oppure Rack 19"

Potenza del singolo server fino a 1 kW

Fino a 51 indirizzi IP

100Mb/s flat oppure 1Gb/s a consumo 25TB/mese

Protezione anti-DDoS

**Housing e Colocation** per i tuoi server

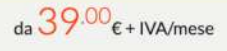

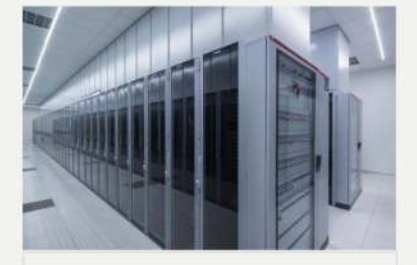

#### Armadi Dedicati

Da 850 Watt

Da 16 indirizzi IPv4 (IPv6 da 1 Classe /64)

Banda garantita Flat 100 Mbit/s / SLA da 99,95%

> Fino a 46 unità nello stesso armadio

Protezione anti-DDoS

Switch e Firewall opzionali

**Armadi Dedicati** per i tuoi server

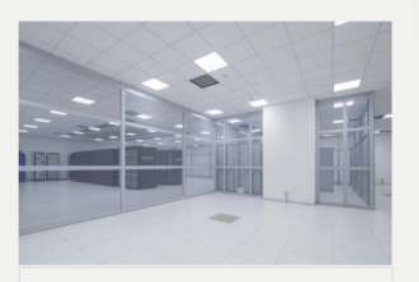

#### Colocation su misura

Dal private cage al data center dedicato al singolo cliente

Potenza per rack personalizzabile

Data center carrier neutral

Servizi di connettività gestita disponibili su richiesta

Protezione anti-DDoS

Monitoraggio e gestione infrastruttura su richiesta

> Infrastrutture su misura per i tuoi server e apparati

Colocation su misura

incarella

### VALUTAZIONE DELLE CARATTERISTICHE DI UN SITO WEB

#### **Architettura**

: Riguarda la struttura generale del sito e le modalità di navigazione che mette a disposizione degli utenti. Un sito ha una buona architettura se la sua organizzazione è coerente con i suoi contenuti e se permette una facile navigazione

#### **Comunicazione**:

Riunisce vari aspetti la chiarezza con cui il sito comunica il suo scopo, la coerenza con l'immagine dell'organizzazione, l'attività grafica e in generale tutto ciò che consente di instaurare la relazione con gli utenti del sito

9

#### VALUTAZIONE DELLE CARATTERISTICHE DI UN SITO WEB **Funzionalità**:

Rappresenta l'insieme delle funzioni che il sito mette a disposizione dei suoi utenti

#### **Contenuto**:

Riguarda la qualità dei contenuti informativi del sito, considerati dai vari punti di vista: affidabilità, livello di aggiornamento, comprensibilità del linguaggio

#### **Gestione** :

Misura la qualità complessiva del lavoro di gestione del sito durante la sua operatività

CMS (Content Management System) (Gestione automatizzata dei contenuti)

- è un software che permette la gestione di contenuti destinati al web, tramite un'interfaccia costituita nella maggior parte dei casi da browser.
- $\blacktriangleright$  ha il principale vantaggio di consentire la modifica dei contenuti di un sito in tempi estremamente ridotti, anche da parte di coloro che non possiedono particolari competenze tecniche.
- $\blacktriangleright$  consentono una dettagliata configurazione dei permessi per individuare chi può modificare cosa e a che livello.
- software free/open source e software commerciale a pagamento

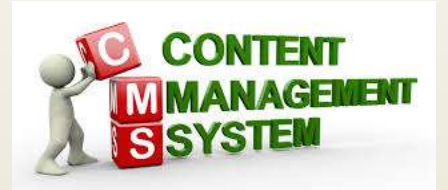

#### CMS (Content Management System) (Gestione automatizzata dei contenuti)

è uno strumento software, installato su un server web, il cui compito è facilitare la gestione dei contenuti di siti web, svincolando il webmaster da conoscenze tecniche specifiche di programmazione Web.

Tecnicamente l'applicazione è suddivisa in due parti:

- ´ una sezione di amministrazione (back end), che serve ad organizzare e supervisionare la produzione dei contenuti;
- $\blacksquare$  L'amministratore del CMS gestisce dal proprio terminale, tramite un pannello di interfaccia e controllo, la struttura e i contenuti da inserire o modificare
- una sezione applicativa (front end), che l'utente web usa per fruire dei contenuti e delle applicazioni del sito.

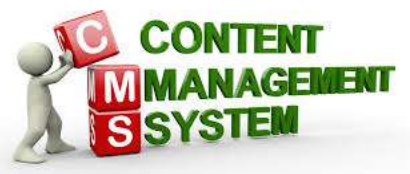

### Es. di CMS WordPress

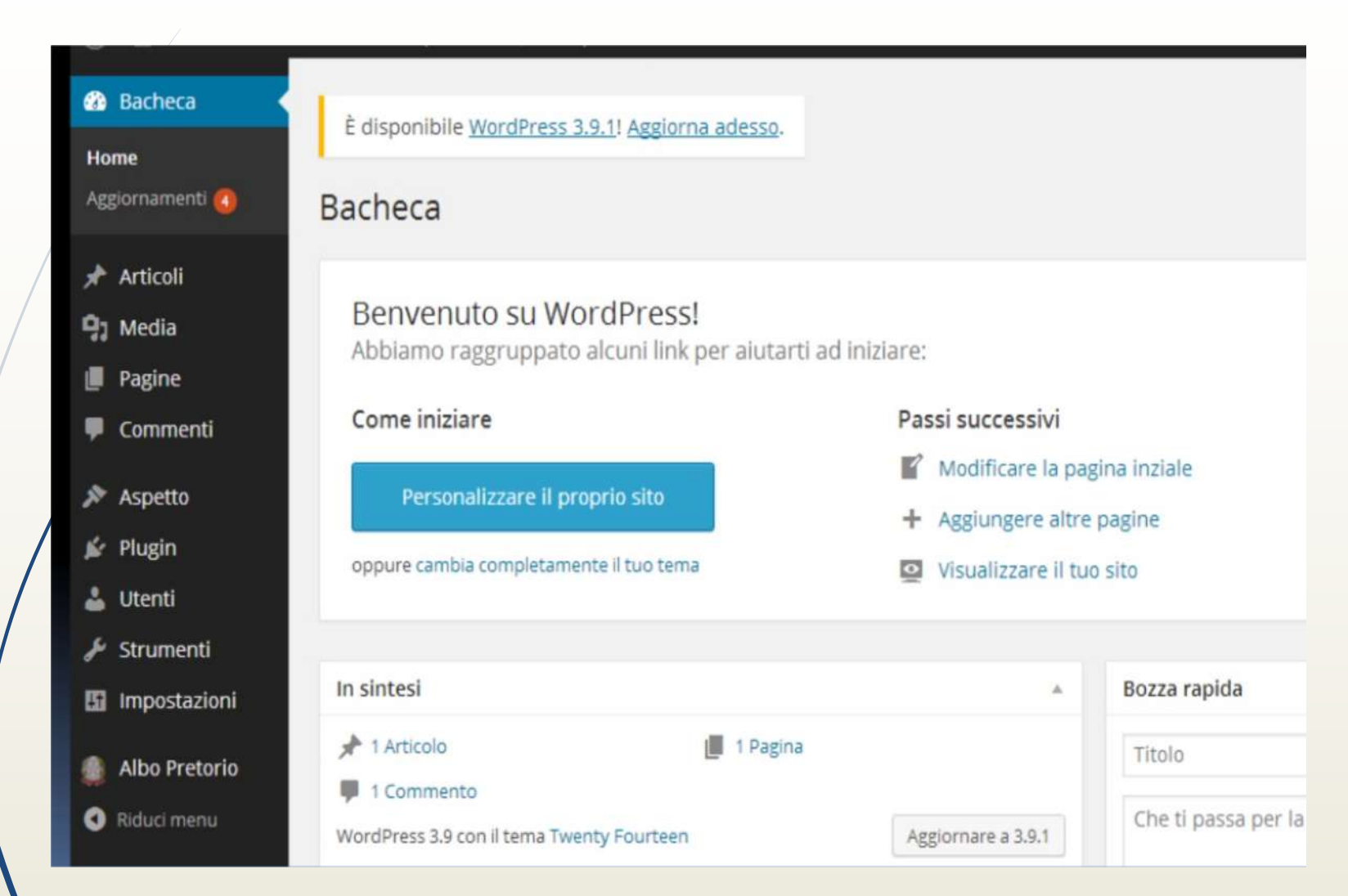

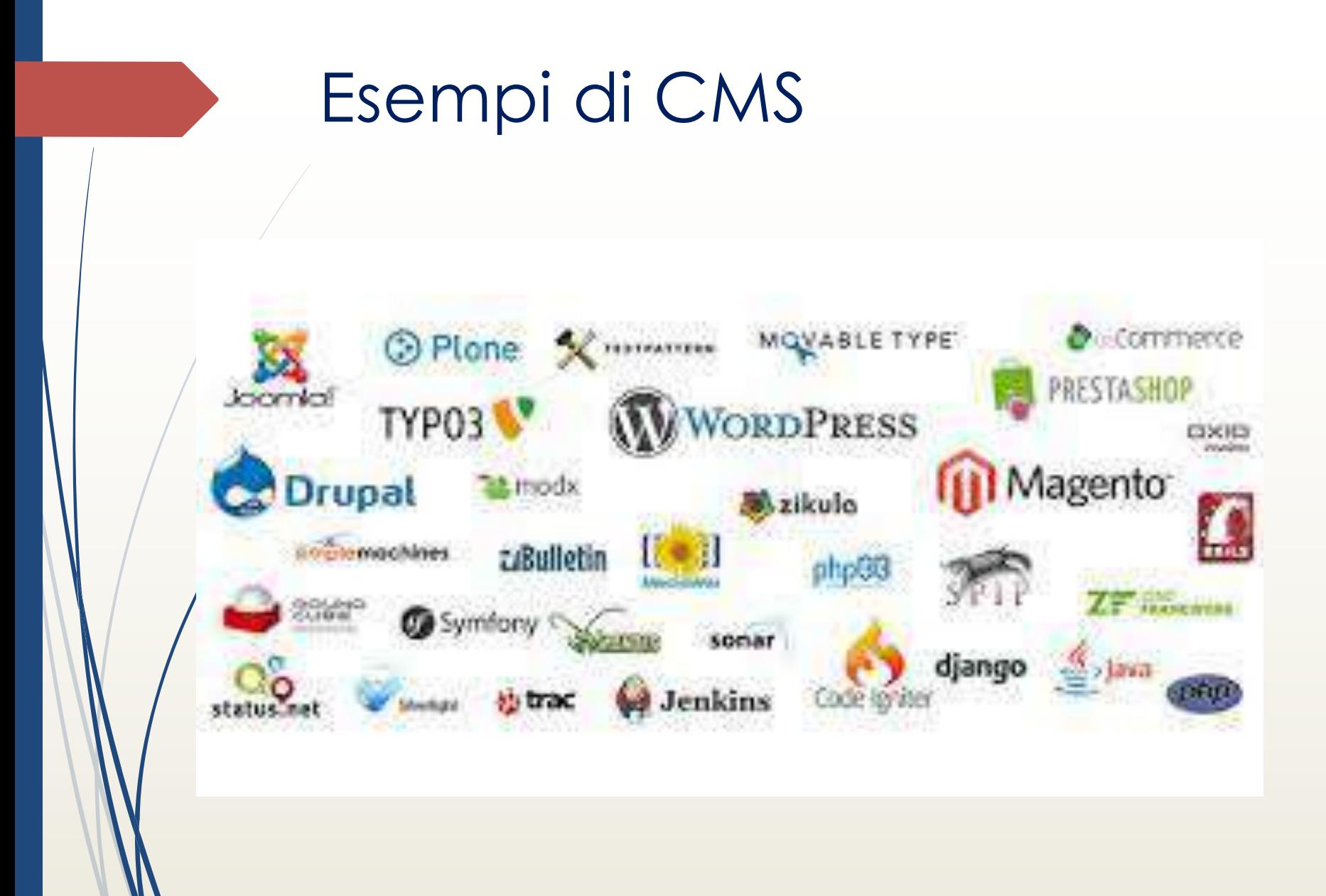

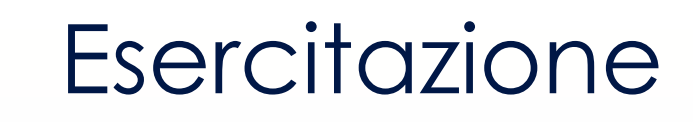

- Creare un sito web su altervista.org
- $\blacksquare$  Cliente FTP

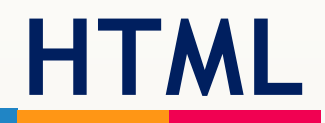

## **HTML = Hyper Text Markup Language**

È un linguaggio per la scrittura di documenti ipertestuali **Studiato per essere utilizzato all'interno del WWW**(World Wide Web)

**È basato su:**

- $\rightarrow$  **protocollo HTTP Per la trasmissione di documenti**
- ´ **La notazione per l'indirizzamento delle risorse URL**

Il WWW è un sistema di informazioni interattivo, concatenato, distribuito e grafico.

- Il Web è un sistema di informazioni ipertestuali
- $\blacksquare$  Quindi alla base del WWW c'è l'ipertesto.

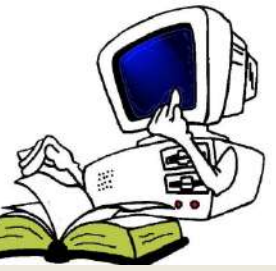

### **HTML E IL WEB**

Le pagine di un sito sono dei **documenti HTML** memorizzati su un **server web e** visualizzate dal browser del client tramite un **browser web**

Quando un utente digita l'**indirizzo web**(URL) della pagina che si vuole visitare, il sistema operativo richiede tramite una connessione HTTP la pagina del server su cui è memorizzata e la scarica affinché possa essere visualizzata dal browser.

Quandó il server non trova la pagina, per errori di digitazione o altri motivi, restituisce il codice di errore 404

Il browser **interpreta** i codici contenuti nel testo HTML e li trasforma in comandi per la costruzione della pagina in forma grafica

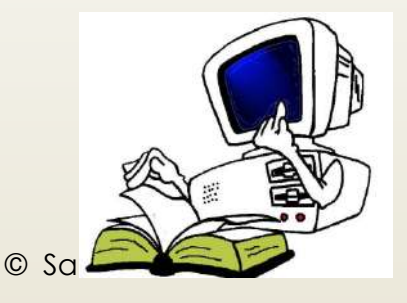

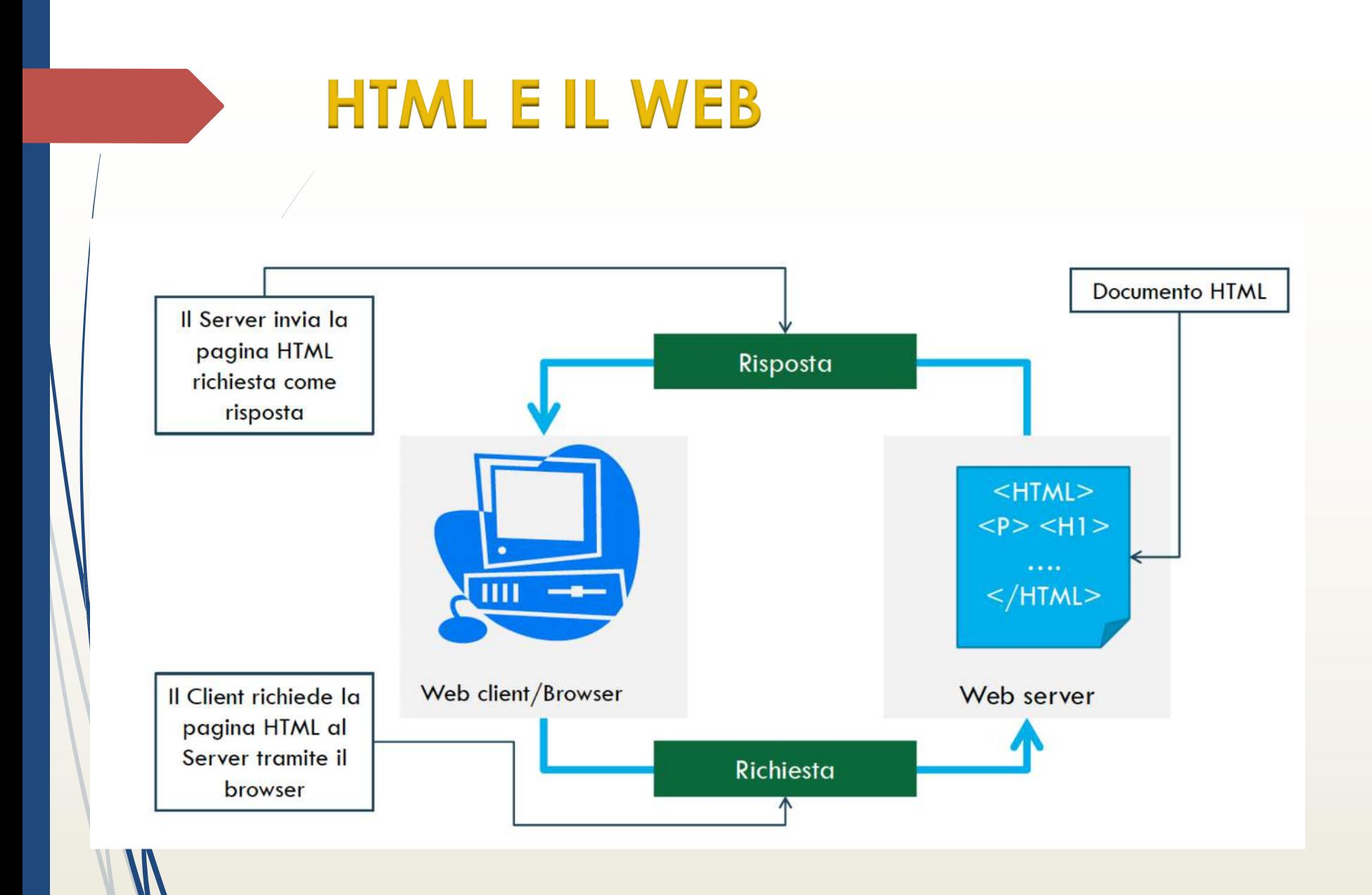

### **HTML E IL WEB**

Html non è un linguaggio di programmazione, ma piuttosto di un linguaggio di formazione della pagina: Testo + codici (Tag)

- ´ I testi scritti in HTML hanno l'estensione .html o .htm nel nome del file.
- Le operazioni che possono essere fatte con il linguaggio HTML sono molto limitate.

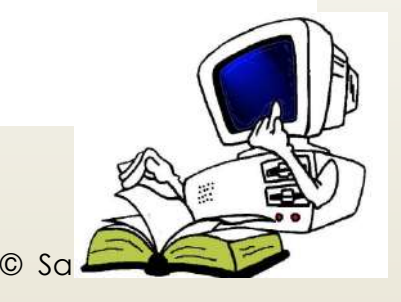

## **Vantaggi**

- E' compatto e può essere trasferito tramite rete a grande velocità.
- Possono essere visualizzati su qualsiasi piattaforma (device-independenti).
- $\blacktriangleright$  E' ridotto e facile da apprendere.
- Il file prodotto è di puro testo.

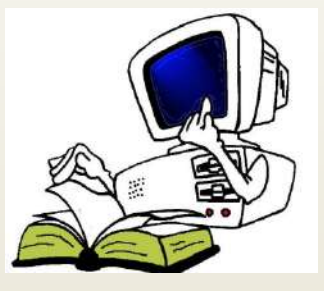

# **HTML: Un linguaggio per la realizzazione di ipertesti**.

- $\blacktriangleright$  E' un documento di testo che contiene dei codici di formattazione della pagina < TAG>
- Il Browser riconosce i TAG e in base a questi riconosce come visualizzare gli elementi della pagina.
- $\blacksquare$  In un editor HTML non si possono controllare: i font, il corpo, l'interlinea, larghezza dei caratteri
- $\blacktriangleright$  E' un linguaggio molto limitato.

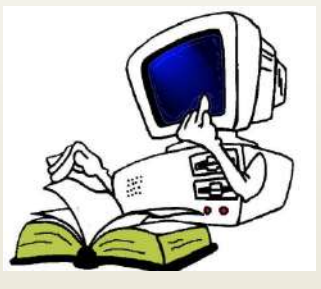

**HTML**

Il linguaggio **HTML** permette di definire il contenuto e la struttura di una pagina Web

I fogli di stile **CSS** particolari tag che permettono di rappresentare in modo gradevole i contenuti definendo gli aspetti di presentazione del documento

#### **Una pagina HTML può essere scritta in tre modalità:**

- Scrivendo il codice manualmente con un **editor di testo (Notepad++**, Blogco note...)
- Generando automaticamente il codice HTML con **software apposito (Dreamweaver, CoffeCup…)**

´ Ottenendo direttamente un sito completo grazia ad un **CMS - ContentManagement System (Joomla, WordPress…)** che consente di generare automaticamente siti Web senza dover scrivere il codice sorgente

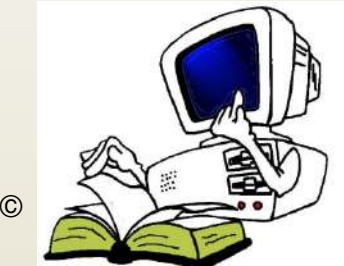

### **HTML: <TAG>**

indicano al browser le caratteristiche degli oggetti che compongono il documento

- ´ ad esempio la dimensione del testo, il colore, la posizione delle immagini, lo stile delle linee nelle tabelle
- Rappresentano l'inizio e la fine di un'istruzione e prendono il nome di start-tag e end-tag Esempio <H1>  $<$ /H1>
- $\blacktriangleright$  L'end-tag ha la stessa forma e nome dello start-tag con una barra (/) che precede il testo nelle parentesi angolari

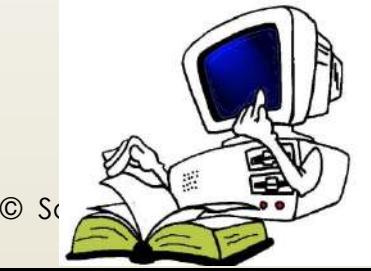

## **HTML <tag principali>**

- I documenti html sono scritti da puro codice ASCII e dai TAG.
- Esistono tre tag principali necessari all'interno di un file HTML.

Indica che si tratta di un documento html.

contiene particolari tag es il titolo.

<TITLE> Corso progettazione siti web </TITLE>

</HEAD>

<HEAD>

<HTML>

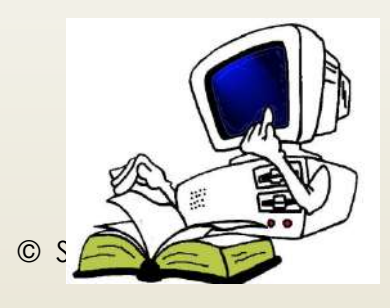

### **HTML <tag principali>**

Parte visibile nel browser es: testo, immagini, colori, grafici, ecc…

<BODY>

<H1> Corso di progettazione siti web </H1> <H2> Cosa serve il Body in una pagina HTML </H2>

<code><p> Il body è</code> la parte visibile della pagina HTML, infatti è all'interno del tag <body> deve essere inserito il conteunuto della pagina (testi,immagini, ecc..)  $\langle$ /p>

</BODY> </HTML>

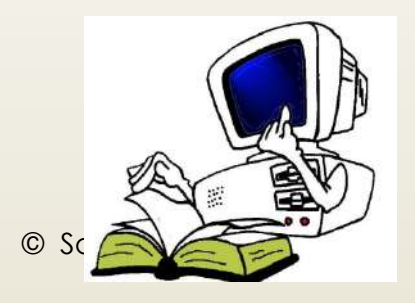

## **HTML <tag principali>**

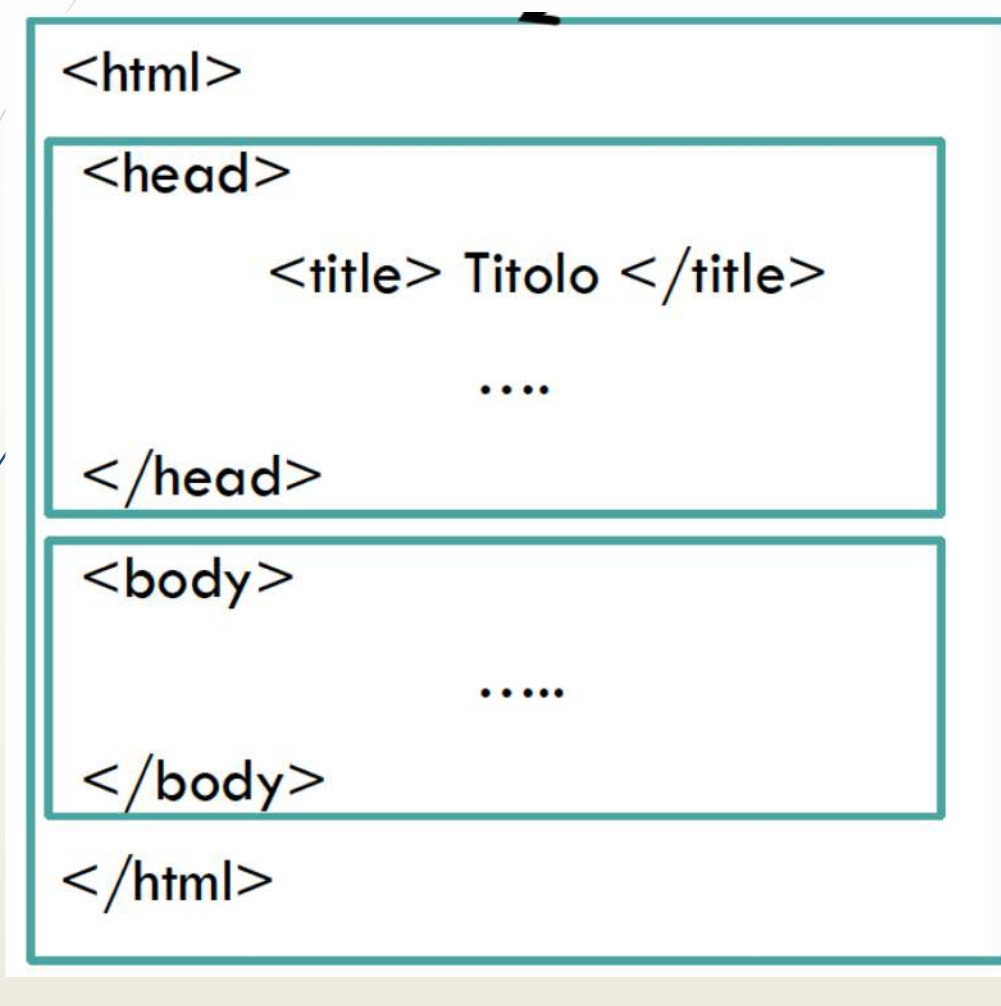

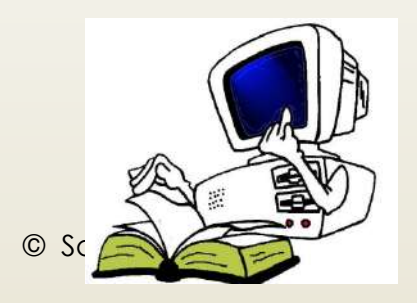

#### **HTML: Gli attributi dei <TAG>** Alcuni **tag** includono degli attributi o proprietà: Informazioni aggiuntive nello start-tag EsempioStart-tag End-tag <a href=http://www.scuola.it> Sito istituto </a> Valore dell'attributo Contenuto Attributo

Tag del comando

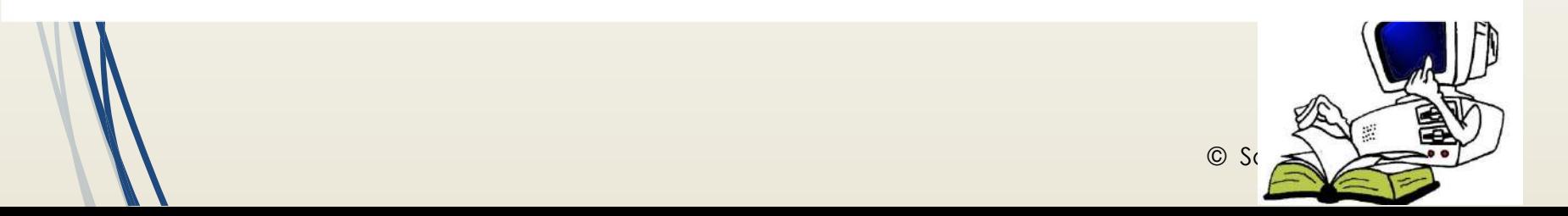

## **HTML: Il contenuto dei TAG**

Il contenuto dei tag va inserito tra l'apertura e la chiusura del tag medesimo:

´ <tagattributi>contenuto</tag>

Ad esempio per allineare un testo al centro si usa:

• < p align="center"> Ciao</p>

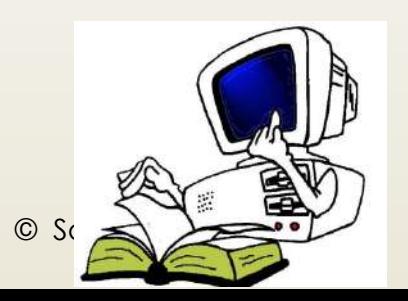

## **HTML: Gli empity TAG**

Gli **empity tag**s ono tag vuoti, senza contenuto e senza chiusura

- Ad esempio
- ´ **<br/>** serve per effettuare **invio a capo**
- ´ **<hr/>** inserisce una **linea orizzontale**

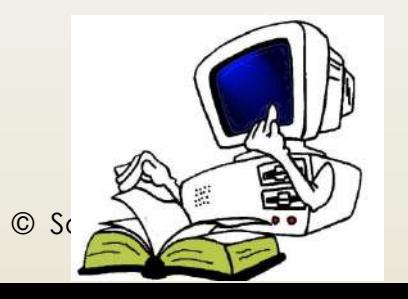

### **HTML: IL TAG BODY**

Il tag <body> ha una serie di attributi

<BODY LEFTMARGIN=25px TOPMARGIN=25px TEXT="white" link="yellow" alink="silver" vlink="magenta" background="sfondo.jpg">

alink, vlinke link sono usati per controllare Il colore dei collegamenti ipertestuali:

- ´ alinK: collegamento attivo
- link: collegamento non ancora visitato
- vlink: collegamento visitato

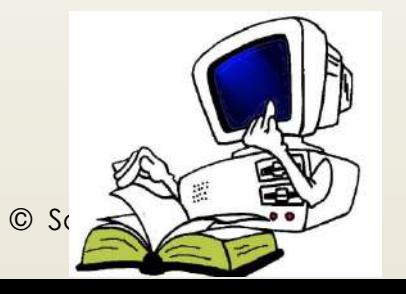

### **HTML: IL TAG BODY**

Il colore è controllato tramite:

- Il nome esteso (in inglese) white, yellow ...
- Il codice **RGB** checombina tra loro I tre colori base Rosso, Verde e Blu in 256 gradazioni individuate dacodice esadecimale preceduto dal cancelletto# (due cifre per ilrosso, due per il verde e due per il blu che variano da 00 aFF)
	- § Il bianco è #FFFFFF il nero #000000
- Background permette di assegnare un'immagine come sfondo
- **Gliattributi dei tag HTML possono essere sostituiti** dai foglidi stile CSS.

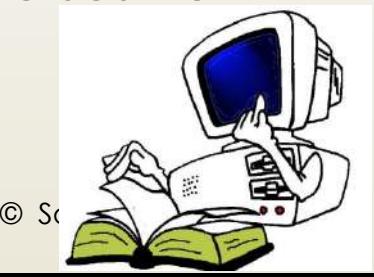

### **HIML: COLORI RGB(RED, GREEN, BLUE)**

Tonalità dei tre colori: da 0 a 255 in decimale, da 00 a FF in esadecimale

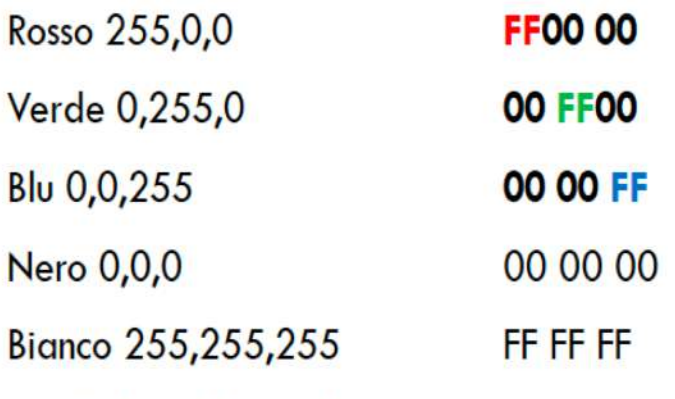

Giallo 255,227,172

Per esempio:<BODY BGCOLOR="#FFFFFF">colore di sfondo (bianco)|

<BODY BGCOLOR="white">colore di sfondo (bianco)FF E3 AC

Anche nomi simbolici: red, blue, lightyellow, ...

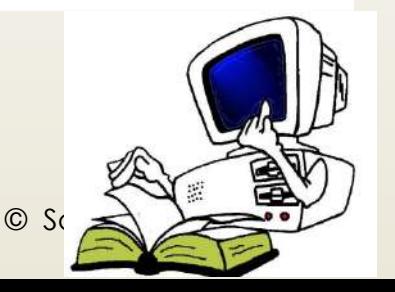

### **TAG «Paragrafi e commenti»**

<P> Esempio di un paragrafo semplice </P>

IL SEGUENTE COMANDO E' UN COMMENTO

 $\blacktriangleright$  <!-- Questo è un commento -->

<p>Questo paragrafo si vede</p>  $(1 -$ <p>Questo paragrafo non si vede</p>  $--$ 

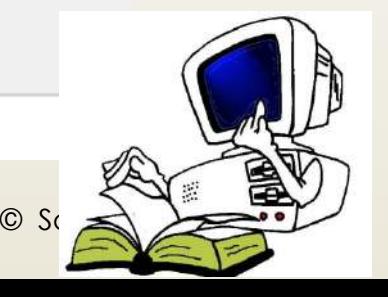

#### **TAG PER LAFORMATTAZIONE DEL TESTO**

Per formattare il testo si usano i tag:

- ´ **<div> </div>:** Marca l'inizio di un nuovo paragrafo senza aggiungere una riga vuota
- ´ **<p> </p>:** Marca l'inizio di un nuovo paragrafo e aggiunge un invio a capo per separarlo dal resto del documento

La separazione fatta tramite i tagè fondamentale poiché il browser ignora indentazioni o linee vuote

- La formattazione del testo avviene in base a:
- ´ **Font del carattere**
- ´ **Intestazione del testo**
- ´ **Stile**
- ´ **Allineamento**

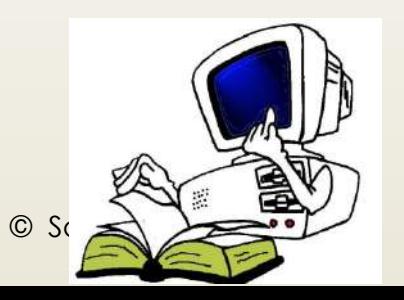

## **TAG: FONT DEL CARATTERE**

Il tag**<font>**consente di modificare il carattere

Possiede i seguenti attributi:

- **Face:** per apportare modifiche al tipo di font usato (verdana, arial, timenewromans….)
- **Size:** per apportare modifiche alla dimensione del carattere (da 1 a 7)
- **Color:** per modificare il colore del carattere

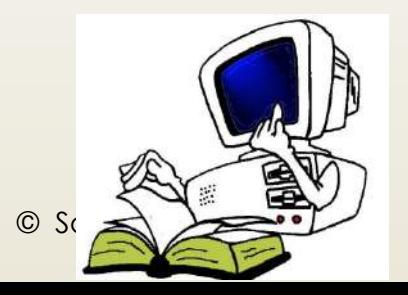

### **TAG per l'intestazione**

Il tag<Hn>...</Hn>gestisce le intestazioni Evidenzia il testo dei titoli

È formato da:

- $\blacksquare$  la lettera H
- $\rightarrow$  un numero compreso da 1 a 6 che identifica la dimensione dei caratteri (1 = grande, 6 = piccolo)

**<H1> Titolo 1 </H1>**

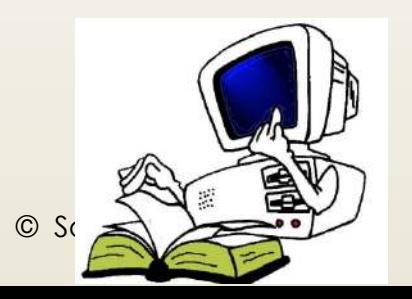

### **TAG per l'allineamento**

Ha l'attributo align (allineamento) allinea il testo:

´ <XX align="allineamento">

XX -> deve essere sostituito <p> <div> e <hn>

Gli attributi per allineare il testo sono applicati ai tag dei paragrafi (<p> <div> e <hn>) e possono essere:

- Left: allinea il paragrafo a sinistra
- **Right**: allinea il paragrafo a destra
- **Center**: allinea il paragrafo al centro
- **Justify**: giustifica il paragrafo

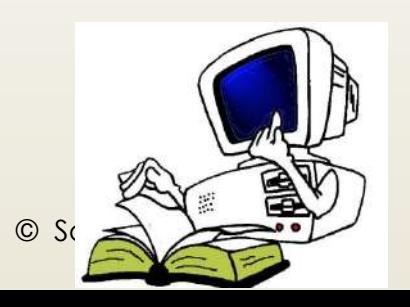

## **TAG per l'allineamento**

 $\blacksquare$  I tag per l'allineamento dei paragrafi del testo:

<p align= "center">  $\leq$ p align ="right">  $\leq p$  align ="justify"> <center> testo da centrare </center>

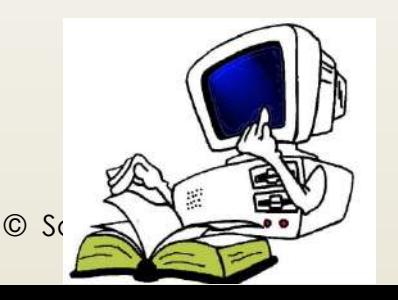

### **TAG per la formattazione**

• Tag per la formattazione del testo

 **grassetto**  $**5**$  $\langle i \rangle$  corsivo  $\langle i \rangle$ <em> enfatizzato</em>  $\leq$ code> codice  $\leq$ code> <strong> grassetto </strong>  $\epsilon$  font size= "3"> testo  $\epsilon$  font>  $\frac{\text{--}5}{\text{--}1000}$  = "blue"> ... ... <font face= "Arial "> ... ...</font>

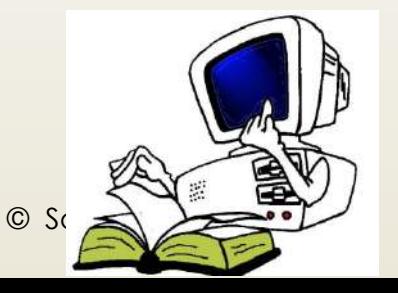

### **TAG per la formattazione**

<s> testo </s> attiva la cancellatura visibile <tt> testo </tt>: attiva la monospaziatura <sup> testo </sup>: attiva l'apice <sub> testo </sub>: attiva il pedice <em>...</em> enfatizzato <code> </code> codice <strong> ... </strong> grassetto <center>.... </center>riga o paragrafo centrato <pre> ... </pre>testo preformattato

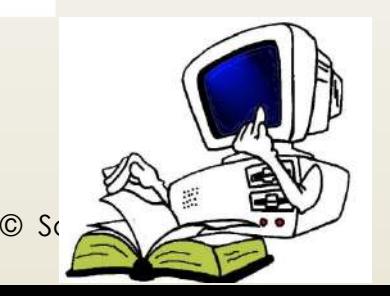

## **TAG per le liste**

Le liste (o elenchi) si dividono in tre categorie:

- **Elenchi numerati** (ordinati in modo progressivo) delimitati dal tag  $\leq o$ |>  $\leq$ /o|>
- "Elenchi puntati (non ordinati) delimitati dal tag  $|v| > 2$
- · Elenchi di definizione delimitati dal tag <dl>  $<$ /dl>

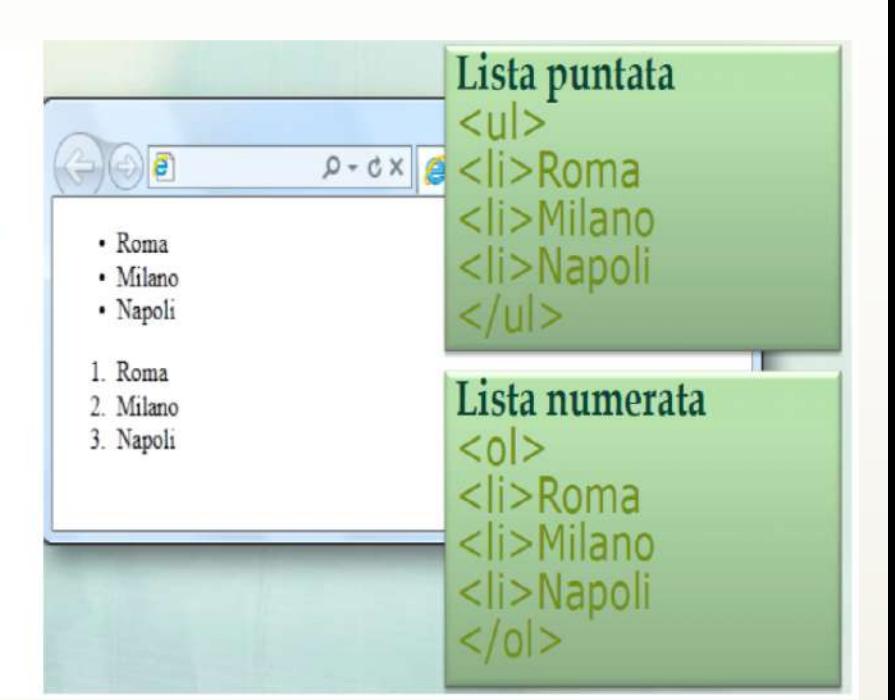

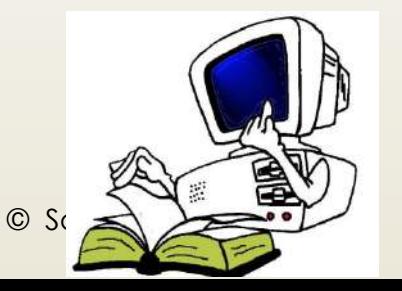

### **TAG per le liste numerate e puntate**

Per gli elenchi numerati e puntati ogni elemento della lista deve essere preceduto dal tag **<li>** (che non si chiude) e attraverso l'attributo typesi possono modificare gli stili dell'elenco

- type="A" –alfabetica maiuscola
- type="a" –alfabetica minuscola
- type="I" –numeri romani maiuscoli
- type="i" –numeri romani minuscoli
- type="1" –numeri

**25**

- type="disc" –pallini pieni
- type="circle" –pallini vuoti
- type="square" –quadratini pieni

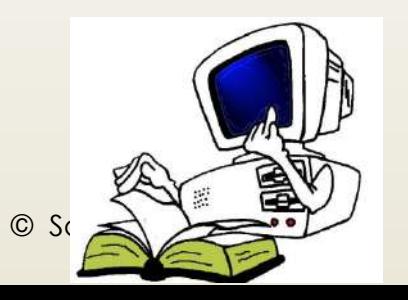

#### TAG per le liste numerate e puntate

Gli elenchi di definizione sono costituiti da coppie di elementi composte da un termine e dalla sua definizione

- Inizio lista <dl> (definition list)
- $\cdot$  Termine  $\leq$ dt $\geq$  (definition term)
- Definizione <dd> ( definition defined)

 $\cdot$  Fine lista  $\lt/d$ 

```
Ecco i principali tag per delimitare il testo:
cd1<dt>p</dt>
 <dd>individua l'apertura di un nuovo paragrafo</dd>
  <dt>div</dt>
 <dd>individua l'apertura di un nuovo blocco di testo</dd>
 <dt>span</dt>
 <dd>individua l'apertura di un elemento inline, cui attribuire
      una formattazione atraverso gli stili</dd>
\langle/dl>
ci sono poi altri tag che...
```
Ecco i principali tag per delimitare il testo:

 $\mathbf{p}$ 

individua l'apertura di un nuovo paragrafo

div

individua l'apertura di un nuovo blocco di testo

span

individua l'apertura di un elemento inline, cui attribuire t

ci sono poi altri tag che...

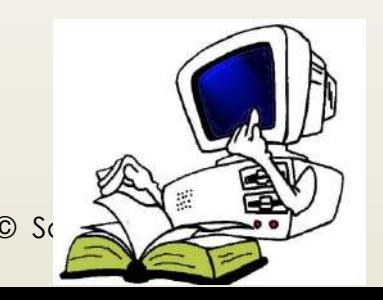

#### TAG per l'annidamento liste non numerate

```
(01)<li>primo della 1a lista</li>
  <li>secondo della 1a lista
     \langle u1 \rangle<li>primo della 2a lista</li>
       <li>secondo della 2a lista
          <sub>u1</sub></sub>
             <li>primo della 3a lista</li>
          \langle/ul>
        \langle/li>
       <li>terzo della 2a lista</li>
     \langle \text{UL} \rangle\langle/li>
\langle/ul>
```
- · primo della 1a lista
- · secondo della 1a lista
	- o primo della 2a lista
	- o secondo della 2a lista
		- primo della 3a lista
	- o terzo della 2a lista

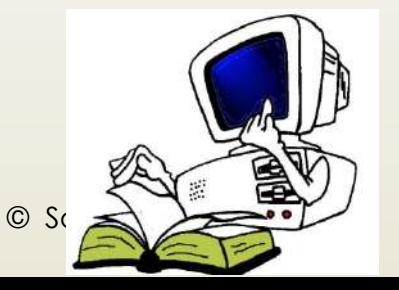

#### **TAG per l'annidamento con diversi tipi di numerazione**

```
<ol type="1"><!-- numeri -->
  <li>Primo livello
    <ol type="a"><!-- lettere -->
       <li>Secondo livello
         <ol type="I"><!-- numeri romani -->
            <li>Terzo livello</li>
           <li>Terzo livello</li>
         \langle/ol>
       \langle/li>
       \langle li \rangleSecondo livello\langle li \rangle\langle/ol>
  \langle/1i>
  <li>Primo livello</li>
\langle/ol>
```

```
1. Primo livello
\longleftrightarrowa. Secondo livello
MARGINE
                  I. Terzo livello
                  II. Terzo livello
          b. Secondo livello
   2. Primo livello
```
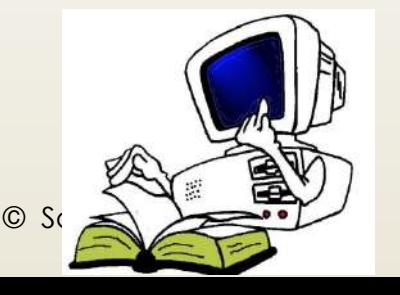

## **TAG per i link**

I link (collegamenti ipertestuali) consentono di rendere le pagine ipertestuali La navigazione si basa sul passaggio da una pagina all'altra tramite i link

Si usa il tag**<a>** detto tag di ancoraggio viene usato creare dei link e possiede alcuni attributi:

´ **Href** che significa HypertextReferencee che ha il compito di definire la **destinazione** del link (un'altra pagina, un altro indirizzo, un punto nella stessa pagina)

**<a href="percorso/risorsa"> testo cliccabile </a>**

**Target="\_new"** colloca il documento in una finestra diversa dal quella attuale che resterà aperta

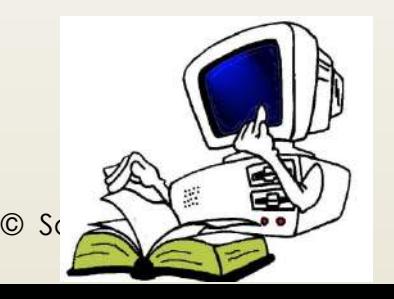

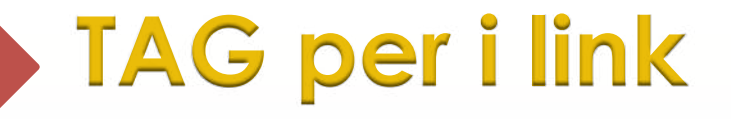

#### Esempio

 $<$ A HREF ="nomefile">parola $<$ /A>per esempio:

<a href ="http://www.unive.it"> fai clic qui per accedere al sito dell'Università</a>

Nella pagina Web la frase tra <A> .... </A> compare in colore e sottolineata

fai clic qui per accedere al sito dell'Università

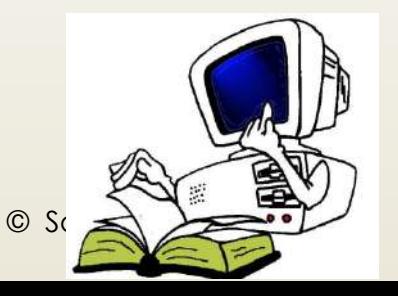

## **TAG tra due pagine**

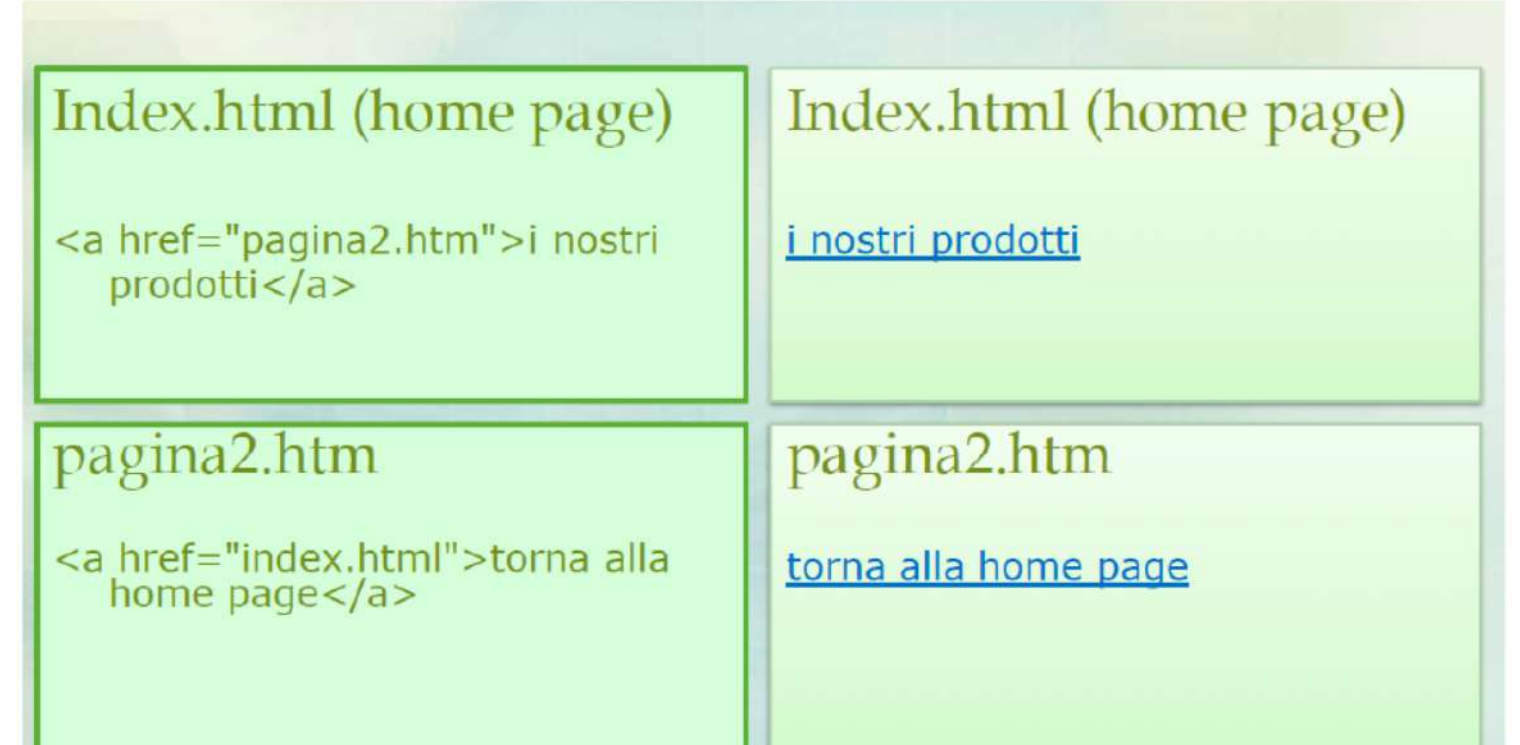

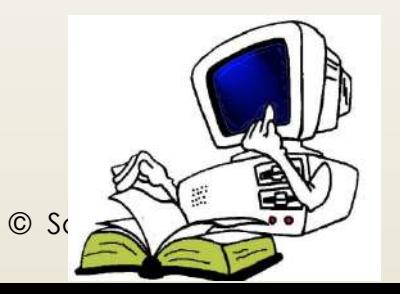

Possiamo inserire immagini in formato:

- GIF (supporta le animazioni e la trasparenza ma fino a 256 colori)
- JPEG o JPG (supporta fino a 16 milioni di colori ma non supporta animazioni o trasparenza)
- ´ PNG (incorpora le qualità dei formati JPG e GIF)

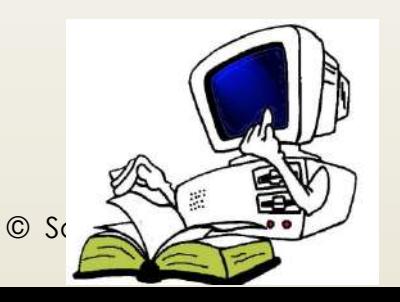

Sintassi:

Attributi:

<img src="http://miosito.it/miaImmagine.png" alt="Mia Immagine">

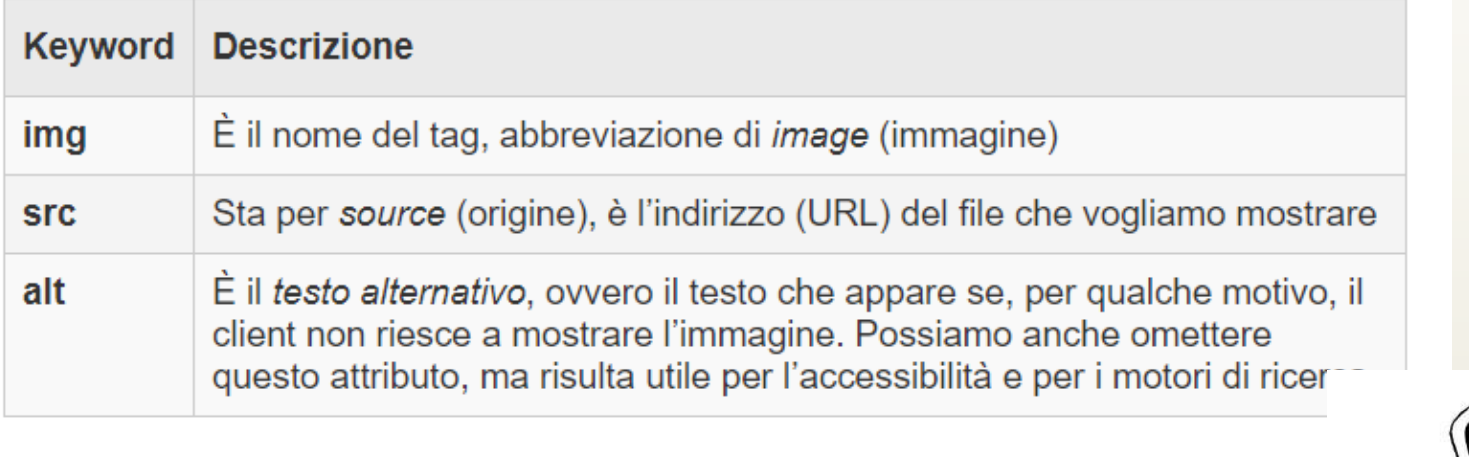

 $\odot$  S

**Attributi** 

Border= indica lo spessore ai lati della figura stessa

Widthe height= sono la larghezza e l'altezza in pixel dell'immagine

– Posso esprimerle con un numero o come percentuale rispetto alle dimensioni complessive della pagina

Align= permette di allineare l'immagine al testo o ad un'altra immagine

– Middle (centrato), right (destra), left(sinistra), bottom(basso) e top (alto)

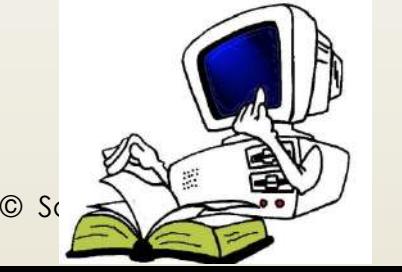

**Attributi** 

Border= indica lo spessore ai lati della figura stessa

Widthe height= sono la larghezza e l'altezza in pixel dell'immagine

– Posso esprimerle con un numero o come percentuale rispetto alle dimensioni complessive della pagina

Align= permette di allineare l'immagine al testo o ad un'altra immagine

– Middle (centrato), right (destra), left(sinistra), bottom(basso) e top (alto)

 $\circ$  Sc  $\leq$   $\leq$   $\circ$   $\sim$ 

#### <IMG SRC="nomeimmagine" parametri>

Per esempio:

<img src="mare.jpg" alt="catalogo mare" width="699" height="433" />

Viaggi

#### Le immagini come link

<a href=http://www.mondoviaggi.it> <img src="mare.jpg" alt="catalogo mare">  $<|a>$ 

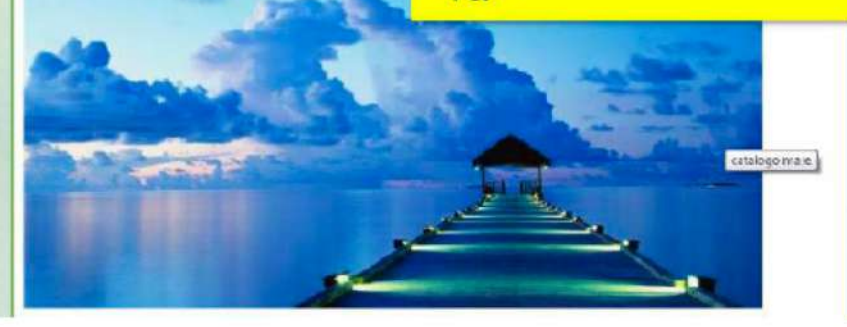

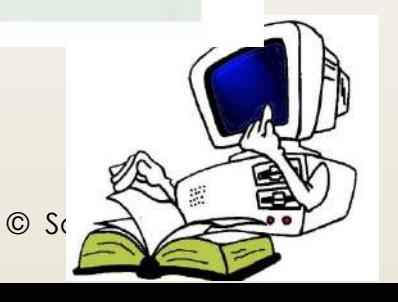

# **TAG per la Tabella**

Per disegnare una tabella in HTML si usano tre tag:

- **<table> </table>:** inizio e fine tabella
- **<tr> </tr>:** inizio e fine riga
- $\neq$  **<td> </td>:** inizio e fine cella

L'attributo **border** consente di scegliere lo spessore del bordo specificando la dimensione con un valore La spaziatura è di due tipi:

- **Cellspacing**: tra le celle
- **Cellpadding:** tra il bordo della cella e il suo contenuto

L'a*t*tributo **bgcolor** assegna un colore di sfondo sia all'intera tabella sia<br>alla singola cella

I valori che rappresentano una dimensione possono essere espressi in percentuale per adattare la tabella allo schermo

Si può usare il tag **<th>** al posto di <td> per ottenere una cella con grassetto ed allineamento centrato

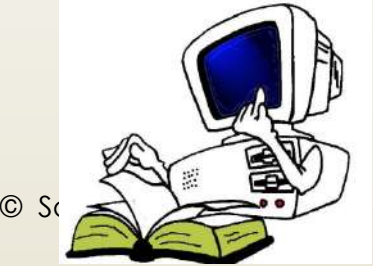

## **TAG per la Tabella**

#### Esempio

#### <table> <tr> <td>Colonna 1</td> <td>Colonna 2</td>  $\langle$ /tr> <tr>  $Data |$  1,1 $|$  $\langle \text{td}\rangle$ Dato 1,2 $\langle \text{td}\rangle$  $\langle$ /tr>  $\kappa$  ktr>  $\langle \text{td}\rangle$ Dato 2,1 $\langle \text{td}\rangle$  $Data |$  2,2 $|$  $\langle \rangle$  /tr> <tr>  $Data |$  3,1 $|$  $Data |$  3,2 $|$  $\langle$ /tr> </table>

Codice HTML Risultato che verrà visualizzato nel browser

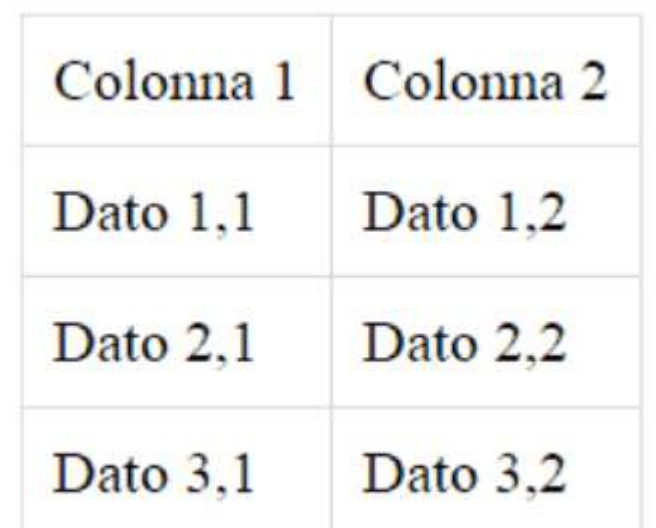

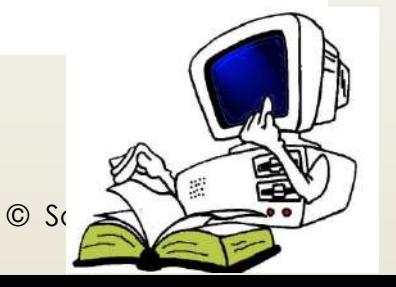

# **TAG unisci più celle**

### Per unire tra loro più celle

- Orizzontalmente si usa **colspan**, ad esempio
	- <tdcolspan="2" > unione di 2 celle successive
	- Verticalmente si usa **rowspan**, ad

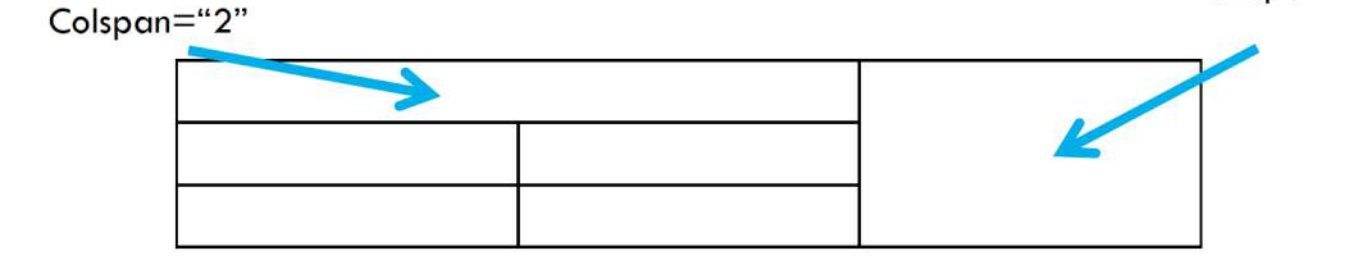

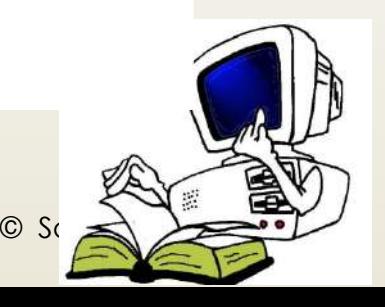

# TAG unisci più celle

```
<table width="200" border="1">
<tr><th colspan="3">Primo trimestre</th>
</tr><tr><td>Gennaio</td>
<td>Febbraio</td>
                               Primo trimestre
<td>Marzo</td>
                         Gennaio Febbraio
                                             Marzo
\langle tr \rangle</table>
```
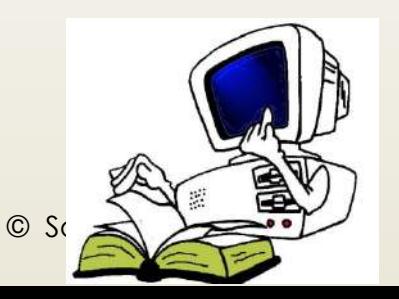

## TAG Video e Audio

<VIDEO SRC=nomeFileVideo POSTER=nomeFileCopertina CONTROLS="controls">

messaggioErrore

</VIDEO>

<AUDIO CONTROLS="controls"> <SOURCE SRC="./musicaPreferita.mp3" TYPE="audio/mp3"/> Attenzione: il tuo browser non supporta il tag AUDIO.  $<$  AUDIO>

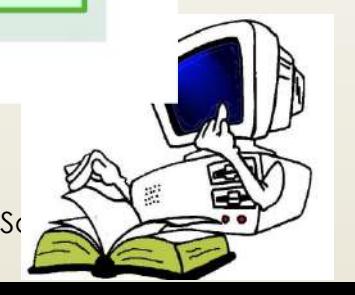

## **HTML: I FORM**

Per la creazione di un form utilizziamo l'omonimo tag **form**, come nell'esempio che segue:

```
<form method="" action="" target="">
\langle form>
```
Scopo di questo tag è di fare da contenitore ad una serie di tag (che vedremo tra poco) che costituiranno gli specifici controlli del modulo. I principali attributi del **tag form**, come visto nell'esempio, sono i seguenti:

- **method** specifica il metodo di invio dei dati ed accetta i valori **get** o **post**;
- **action** specifica lo script che riceverà, controllerà ed elaborerà i dati.
- **target** specifica se il frutto dell'elaborazione (effettuata dallo script indicato in *action*) verrà mostrata nella stessa finestra oppure in un altra.

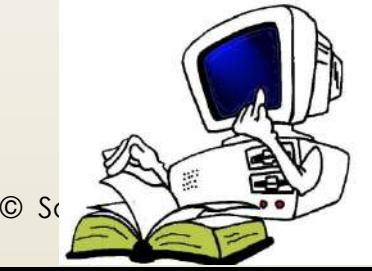

## **Il TAG <FORM>**

Per la creazione di un form utilizziamo l'omonimo tag **form**, come nell'esempio che segue:

```
<form method="" action="" target="">
\langle form>
```
Scopo di questo tag è di fare da contenitore ad una serie di tag (che vedremo tra poco) che costituiranno gli specifici controlli del modulo. I principali attributi del **tag form**, come visto nell'esempio, sono i seguenti:

- **method** specifica il metodo di invio dei dati ed accetta i valori **get** o **post**;
- **action** specifica lo script che riceverà, controllerà ed elaborerà i dati.
- **target** specifica se il frutto dell'elaborazione (effettuata dallo script indicato in *action*) verrà mostrata nella stessa finestra oppure in un altra.

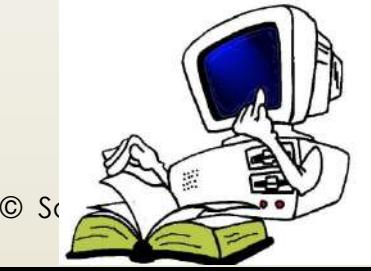

## **Il TAG <FORM>**

Il FORM sarà popolato mediante tramite i seguenti TAG annidati al suo interno:

- **input**
	- $-\prime$  **text**
	- **file**
	- **radio**
	- **checkbox**
	- **button**
	- **submit**
	- **image**
	- **reset**
	- **select**
	- **textarea**

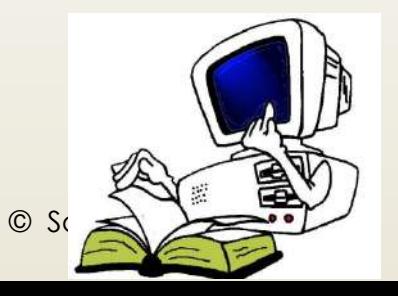

## **FORM Il TAG <INPUT>**

- **input** genera la maggior parte degli elementi dei form HTML, a seconda del **type** specificato. Gli input più utilizzati sono:
	- **text** è utilizzato per creare *caselle di testo* in cui l'utente può scrivere del contenuto su "singola linea";
	- **file** è utilizzato per creare *caselle di selezione di file in locale* al fine di poterli trasmettere al server remoto;
	- **radio** permette di creare un gruppo di opzioni al cui interno deve essere fatta una scelta (non ammette scelte multiple);
	- **checkbox** permette di creare un gruppo di opzioni al cui interno devono essere fatta delle scelte (ammette scelte multiple);
	- **button** permette di creare bottoni "neutri" ai quali, cioè, può essere associata un'azione mediante Javascript;
	- **submit** permette di creare bottoni di invio attraverso i quali viene, appunto inviato e processato il form;
	- **image** permette di inserire immagini "attive" all'interno del modulo che fungeranno da bottoni;
		- **reset** permette di creare bottoni per il reset del form (in sostanza vengono cancellate le scelte effettuate dall'utente ed il modulo torna al suo stato iniziale).

• **select** - crea una casella di riepilogo a scorrimento, chiamata in gergo **selectbox**; **textarea** - genera un'area di testo in cui è possibile andare a capo e viene utilizzata per permettere di inserire descrizioni, commenti o comunque testi piuttosto lunghi.

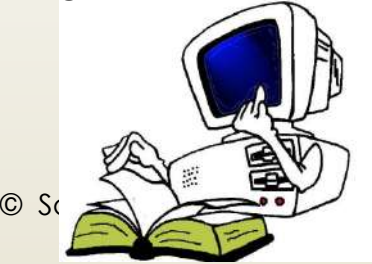

## **FORM: Il TAG <INPUT>**

- **input** genera la maggior parte degli elementi dei form HTML, a seconda del **type** specificato. Gli input più utilizzati sono:
	- **text** è utilizzato per creare *caselle di testo* in cui l'utente può scrivere del contenuto su "singola linea";
	- **file** è utilizzato per creare *caselle di selezione di file in locale* al fine di poterli trasmettere al server remoto;
	- **radio** permette di creare un gruppo di opzioni al cui interno deve essere fatta una scelta (non ammette scelte multiple);
	- **checkbox** permette di creare un gruppo di opzioni al cui interno devono essere fatta dell scelte (ammette scelte multiple);

 $\circ$  Sc  $\leq$   $\leq$   $\circ$   $\sim$ 

## **FORM: Il TAG <INPUT>**

- **input** genera la maggior parte degli elementi dei form HTML, a seconda del **type** specificato. Gli input più utilizzati sono:
	- **button** permette di creare bottoni "neutri" ai quali, cioè, può essere associata un'azione mediante Javascript;
	- **submit** permette di creare bottoni di invio attraverso i quali viene, appunto inviato e processato il form;
	- **image** permette di inserire immagini "attive" all'interno del modulo che fungeranno da bottoni;
	- **reset** permette di creare bottoni per il reset del form (in sostanza vengono cancellate le scelte effettuate dall'utente ed il modulo torna al suo stato iniziale).

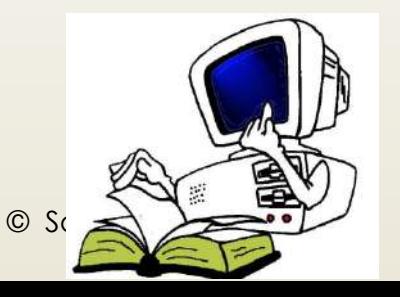

### **FORM: Il TAG <SELECT> e <TEXTAREA>**

Il FORM sarà popolato mediante tramite i seguenti TAG annidiati al suo interno:

- **select** crea una casella di riepilogo a scorrimento, chiamata in gergo **selectbox**;
- **textarea** genera un'area di testo in cui è possibile andare a capo e viene utilizzata per permettere di inserire descrizioni, commenti o comunque testi piuttosto lunghi.

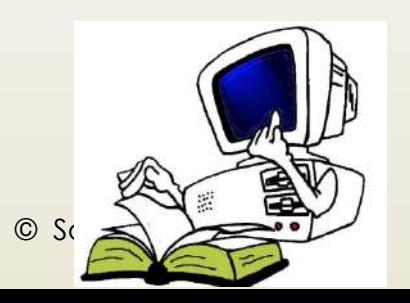

### **EQRM: ESEMPIO**

#### <form method="post" action="esegui.php">

<!-- CASELLE DI TESTO --> Nome<br> <input type="text" name="nome"><br> Cognome<br> <input type="text" name="cognome"><br>

 $\left\langle -\right\rangle$  SELECTBOX  $\leftarrow$ 

Paese<br> <select name="paese"> <option value="I">Italia</option> <option value="E">Estero</option> </select><br>

 $<!--</math> RADIO  $--$$ Sesso<br> <input type="radio" name="sesso" value="M"> M<br> <input type="radio" name="sesso" value="F"> F<br>

#### <!-- CHECKBOX -->

Hobby<br>

<input type="checkbox" name="hobby" value="S"> Sport<br> <input type="checkbox" name="hobby" value="L"> Lettura<br> <input type="checkbox" name="hobby" value="C"> Cinema<br> <input type="checkbox" name="hobby" value="I"> Internet<br>

#### <!-- TEXTAREA -->

Commento<br>

<textarea name="commento" rows="5" cols="30"></textarea>  $\langle b r \rangle \langle b r \rangle$ 

 $\leftarrow$  -- SUBMIT --> <input type="submit" name="invia" value="Invia i dati">

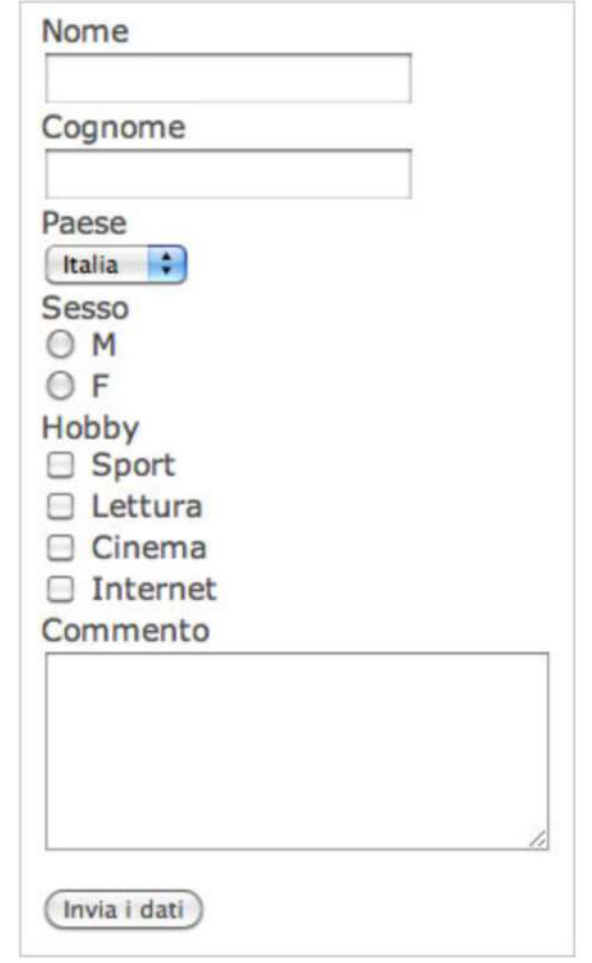

 $\le$ /form>

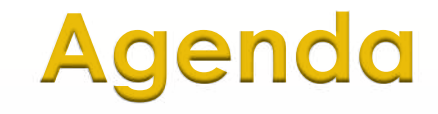

- $\blacksquare$  Il linguaggio HTML
- **•** Vantaggi
- $\blacksquare$  I vari TAG